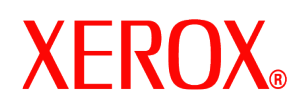

### Prezado cliente:

Este kit contém o software para sobrescrever discos da DocuSP, compatível com todos os produtos de impressão baseados em DocuSP que satisfaçam aos requisitos mínimos de tamanho de disco descritos abaixo.

# **Visão geral**

O software para sobrescrever discos remove todos os dados do spool, de troca e partições da outQ do disco rígido da DocuSP. Os dados não podem ser recuperados. Os dados são sobrescritos em quatro passagens usando diferentes padrões gravados para o disco inteiro ou seções dele. Este algoritmo de quatro passagens está em conformidade com a Diretriz 5200.28-M do Departamento de Defesa dos EUA. Das quatro passagens, a terceira é utilizada para gravar 0x40404040 e a última permite verificar (por leitura e comparação) 0x40404040. É fornecida uma opção que permite executar uma única passagem (modo rápido) para sobrescrever o disco.

A operação sobrescrever dados não processa blocos extras ou defeituosos para as unidades SCSI e FCAL. Além disso, não executa qualquer recuperação especial de erro de disco. Se houver necessidade de um esquema para sobrescrever dados com maior segurança, o comando de formatação/remoção da Sun Solaris está disponível. Adicionalmente, estão disponíveis softwares de outros fabricantes, como UniShred Pro, com mais flexibilidade e funções. No entanto, eles não fazem parte do software DocuSP e não são compatíveis com a DocuSP.

O procedimento para sobrescrever discos pode ser iniciado na interface da DocuSP ou em uma linha de comando UNIX.

## **Requisitos:**

- DocuSP versão 3.8 ou superior
- Se estiver executando DocuSP 3.8, o sistema operacional Solaris versão 8 para o software para sobrescrever discos somente.

*NOTA: Para os sistemas originalmente instalados com DocuSP 3.8 ou versões anteriores, uma remoção completa e uma reinstalação do sistema operacional Solaris serão necessárias para viabilizar a partição da unidade para a função sobrescrever disco. Todos os trabalhos salvos, fontes, formulários, recursos e outros softwares instalados pelo cliente serão excluídos durante a instalação.*

- Pelo menos dois discos de 18 Gbyte ou um disco de 36 Gbyte na plataforma Sun para suportar a partição de disco.
- Licença para sobrescrever disco habilitada e ativada na DocuSP.

# **Instalação**

*O software para sobrescrever discos da DocuSP é instalado pelo Representante Técnico da Xerox de acordo com as instruções fornecidas na seção Instalação do software para sobrescrever discos deste documento.*

*NOTA: Todos os trabalhos salvos, fontes, formulários, recursos e softwares instalados pelo cliente e salvos no disco rígido da controladora DocuSP deverão passar por backup em outra mídia antes da instalação.*

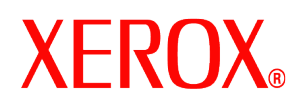

### *Procedimentos anteriores à instalação*

Para que o software para sobrescrever discos possa ser instalado, você deverá fazer o seguinte:

- 1. Faça backup de todos os trabalhos salvos, fontes, formulários, recursos e softwares instalados pelo cliente. O cliente é responsável por este procedimento.
- 2. Se a DocuSP 3.8 estiver instalada no sistema, o Representante Técnico da Xerox instalará o sistema operacional Solaris versão 8 para a função sobrescrever disco. Esta instalação requer uma formatação rápida e uma nova divisão dos discos rígidos.

Se o sistema estiver executando uma versão da DocuSP posterior à versão 3.8, uma formatação rápida do software SÓ será necessária se o sistema não tiver sido rapidamente reformatado desde o upgrade para DocuSP 4.X ou versão mais recente. Use a versão do sistema operacional Solaris entregue com o software da DocuSP para executar a formatação.

*NOTA: Se o software para sobrescrever discos for reinstalado por qualquer motivo (por exemplo, para alterar a partição), você não necessitará instalar o Solaris primeiro. Além disso, se o sistema precisar ser limpo por qualquer motivo, instale o CD de sobrescrever disco do Solaris em vez do CD Solaris "regular".*  O Representante Técnico da Xerox instalará o software DocuSP 3.8 e ativará as licenças de software.

- 3. O Representante Técnico da Xerox instalará o software para sobrescrever discos. Consulte a seção a seguir.
- 4. O Representante Técnico da Xerox poderá redefinir a partição do espaço do disco, inclusive a opção de verificação de amostra ou completa para melhorar o desempenho do processo de sobrescrever disco se requerido pelo cliente.

*NOTA: Para sistemas com discos extremamente grandes (p.ex., 160 Gbytes), a demora para sobrescrever discos será maior. O tempo poderá ser reduzido pela especificação de um tamanho de partição de disco menor durante o processo de instalação. No entanto, a redução do tamanho da partição do disco poderá impedir que o sistema faça o spool de trabalhos extremamente grandes.*

Uma verificação de amostra faz uma amostragem de 10% do disco após a conclusão do processo de sobrescrever disco para garantir que os dados tenham sido corretamente apagados.

Na verificação completa, cada bloco do disco é lido após a conclusão do processo de sobrescrever disco para garantir que os dados tenham sido corretamente apagados.

Os clientes que desejarem executar uma verificação rápida deverão optar pela verificação de amostra.

O tamanho da partição do disco poderá ser novamente aumentado pela reinstalação do software para sobrescrever discos.

- 5. O Representante Técnico da Xerox instalará e ativará a licença do software para sobrescrever discos.
- 6. O Representante Técnico da Xerox restaurará os parâmetros do sistema. O cliente restaurará os trabalhos salvos, as fontes, formulários, recursos e os softwares que tiver instalado.

*NOTA: Na DocuSP 3.74 e versões anteriores, o local padrão para os trabalhos salvos é /var/spool. Na DocuSP 3.8 e versões mais recentes, para que a função sobrescrever disco funcione, o local padrão para os trabalhos salvos é /var/spool/XRXnps/saved. Todos os trabalhos salvos devem ser restaurados no diretório /var/spool/XRXnps/saved.*

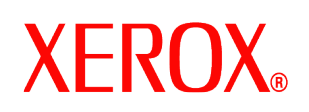

- 7. Se o sistema tiver sofrido uma formatação rápida, o cliente ou o Representante Técnico da Xerox deverá executar a ferramenta de conversão para atualizar os links internos para os novos locais padrão da seguinte forma:
	- a) Abra uma janela no terminal.
	- b) Faça login como usuário "root" (raiz) e digite a sua senha.
	- c) Na linha de comando, digite /opt/XRXnps/XRXinit/bin/UpdateSaveJobs e, então, pressione <Enter>.

### *Instalação do software para sobrescrever discos*

Para instalar o software para sobrescrever discos:

- 1. Insira o CD da função Sobrescrever Disco na unidade de CD/DVD ROM.
- 2. Uma janela se abrirá e o prompt de login aparecerá.
- 3. Digite a senha "root" e, então, pressione <Enter>.

*NOTA: Para certas configurações de segurança na DocuSP, instalar o software automaticamente em um CD pode ser proibido. Se o CD de Sobrescrever Discos for inserido em uma unidade de CDROM ou DVDROM e uma janela não se abrir após o CD ter sido detectado, instale manualmente o software abrindo uma janela de terminal, fazendo o login como root (raiz) e digitando o comando abaixo para começar o processo de instalação:*

#### /cdrom/cdrom0/volstart

**AVISO: Não execute quaisquer outros programas em um CD para carregar o software. O software não instalará adequadamente e pode causar problemas.**

- 4. Responda Y (sim) para as perguntas de instalação do pacote.
- 5. Assim que o pacote for instalado, o sistema fornecerá as seguintes instruções de instalação do software para sobrescrever discos:
	- a) Digite o tipo de verificação que deseja executar após limpar os discos.

Insira 'S' para verificação de amostra e 'F' para verificação completa: *Por exemplo: Digite 'S' para uma verificação de amostra de 10% e 'F' para uma verificação completa.*

**CUIDADO: Recomendamos enfaticamente aceitar as configurações padrão para a partição ao instalar o software e executar o processo de sobrescrever discos uma vez.**

**Embora o procedimento de configuração permita redimensionar a partição dos dados para melhorar o desempenho do processo ao sobrescrever discos, a redução do tamanho da partição poderá deixar dados sensíveis em segmentos não utilizados do disco.** 

*NOTA: O sistema será reinicializado automaticamente após a conclusão do novo processo de partição.*

b) Você gostaria de redimensionar a partição /var/spool/XRXnps/outQ?(Y/N)

Digite 'Y' para redimensionar ou 'N'.

Se você digitar 'Y', as seguintes informações aparecerão: A partição atual tem XX Gbytes.

Se 'N' for digitado, o procedimento de configuração será interrompido.

c) Digite o tamanho da nova partição em gigabytes [Mín, Máx] Aguarde, o procedimento poderá demorar alguns minutos.

Após a conclusão, a seguinte mensagem aparecerá: Resizing of /var/spool/XRXnps/outQ has been

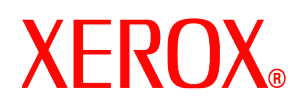

successfully completed.

d) Você gostaria de redimensionar a partição /var/spool/XRXnps? (Y/N)

Digite 'Y' para redimensionar ou 'N'.

Se você digitar 'Y', as seguintes informações aparecerão: A partição atual tem XX Gbytes.

e) Digite o tamanho da nova partição em gigabytes [Mín, Máx] Aguarde, o procedimento poderá demorar alguns minutos.

Após a conclusão, a seguinte mensagem aparecerá: Resizing of /var/spool/XRXnps has been successfully completed.

O sistema será reinicializado em alguns segundos.

*NOTA: O processo de sobrescrever disco não funcionará sem uma licença válida.*

## **Como utilizar Sobrescrever Disco**

Se a licença para sobrescrever discos da DocuSP estiver habilitada e ativa, a função sobrescrever discos será disponibilizada no menu suspenso Sistema da Interface do Usuário da DocuSP.

Esta seção descreve os métodos de execução da função sobrescrever disco da Interface da DocuSP e a execução de sobrescrever disco em uma linha de comando UNIX.

### *Execução do processo de sobrescrever discos da interface da DocuSP*

Para utilizar o processo de sobrescrever disco da interface da DocuSP, execute as seguintes etapas.

- 1. Selecione o menu Sistema. Selecione Sobrescrever Dados no menu suspenso Sistema.
- 2. Selecione [OK]. Antes da tela Sobrescrever Dados aparecer, uma tela de Aviso será exibida com o número de minutos necessários para sobrescrever o disco. O processo de sobrescrever disco poderá demorar até seis (6) horas.

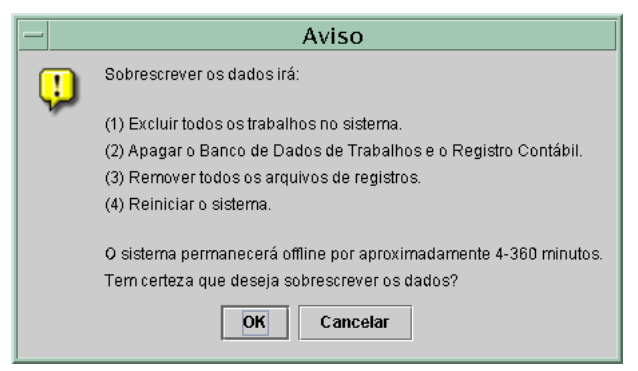

3. Se houver trabalhos ativos no sistema, uma mensagem de aviso aparecerá indicando sua exclusão. Selecione [OK].

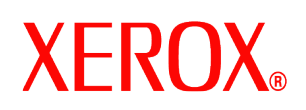

4. A tela Sobrescrever Dados aparecerá. Todos os trabalhos Ativos, Concluídos e Registros serão automaticamente sobrescritos. Selecione a opção Sobrescrever Itens Adicionais se desejar.

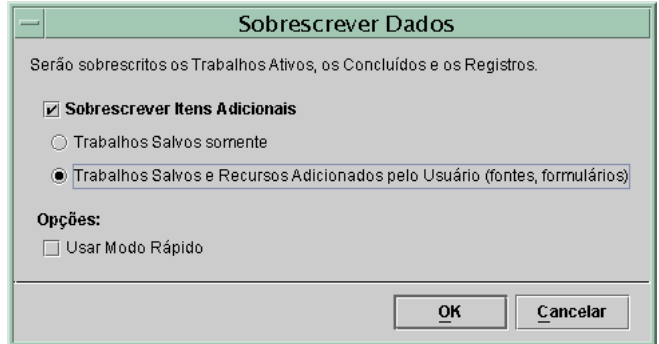

- A seleção de **Trabalhos Salvos Somente** também sobrescreve todos os trabalhos salvos no diretório /var/spool/XRXnps/saved.
- A seleção de **Trabalhos Salvos e Recursos Adicionados pelo Usuário** também sobrescreve todos os recursos adicionais, como fontes ou formulários.
- 5. Selecione a opção Usar Modo Rápido se desejar. A opção Usar Modo Rápido executa o processo de sobrescrever discos em uma única passagem e faz uma verificação de amostra ou completa.
- 6. Selecione [OK].
- 7. A interface da DocuSP e o sistema operacional Solaris serão desligados.
- 8. O sistema será reinicializado no modo de um único usuário e solicitará a senha "root" (raiz). Digite a senha "root" e, então, pressione <Enter>.
- 9. Uma mensagem de aviso aparecerá perguntando se você tem certeza que deseja iniciar o processo de Sobrescrever Dados. Digite Y (Sim) e pressione <Enter>.
- 10. Terá início o processo de sobrescrever disco.
- 11. Se por qualquer motivo você precisar parar o processo, pressione <CTRL> <C>.
- 12. Quando o processo de sobrescrever disco tiver sido satisfatoriamente concluído, o sistema será reinicializado.
- 13. Algumas impressoras DocuSP, como Nuvera 100/120, DocuTech 75/90, DocuPrint 75/90 ou DocuPrint 75MX, possuem um disco de imagem na própria impressora. Nestes casos, o processo de sobrescrever o disco de imagem será automaticamente iniciado em paralelo ao processo de sobrescrever o disco do sistema. Após a conclusão do processo, o sistema e a interface da DocuSP serão reinicializados.
- 14. Após a conclusão do processo, o sistema e a interface da DocuSP serão reinicializados. *NOTA: Para impressoras Nuvera 100/120, o sistema se desligará após o fim do processo. O cliente precisará reinicializar o sistema.*

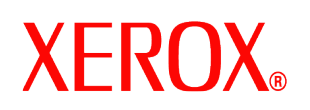

*NOTA: Se você precisar suspender o processo antes da conclusão, a impressora deverá ser desligada e, então, ligada antes da reinicialização da DocuSP. Se você não desligar/ligar a impressora, a DocuSP ainda permanecerá ativada e você poderá enviar um trabalho, mas ele não será impresso. Aguarde um "ciclo completo" (em torno de 20 minutos) para permitir que a impressora conclua a operação de sobrescrever a imagem do disco ou desligue/ligue a impressora e, então, reinicie a DocuSP.*

## *Execução do processo de sobrescrever disco em UNIX*

Para executar o processo de sobrescrever disco de uma linha de comando UNIX, execute as seguintes etapas.

- 1. Se a interface da DocuSP estiver em execução, assegure-se de que não haja trabalhos em processamento no momento e selecione System (Sistema) e, então, Shutdown (Desligar).
- 2. Se o sistema estiver desligado, digite **boot –s** para reinicializá-lo no modo de um único usuário.
- 3. Quando solicitada, digite a senha "root" e pressione <Enter>.
- 4. Digite um dos comandos a seguir, de acordo com o que será sobrescrito:

Para sobrescrever Trabalhos Ativos, Trabalhos Concluídos, Registros, Trabalhos Salvos e recursos adicionados pelo usuário como fontes ou formulários, digite:

/opt/XRXnps/bin/DataOverwrite –f

Para sobrescrever Trabalhos Ativos, Trabalhos Concluídos, Registros e Trabalhos Salvos somente:

/opt/XRXnps/bin/DataOverwrite –f –X /opt/XRXnps/configuration/permanent.exclude

Para sobrescrever Trabalhos Ativos, Trabalhos Concluídos e Registros:

/opt/XRXnps/bin/DataOverwrite –f –X /opt/XRXnps/configuration/permanent\_and\_saved.exclude

onde o parâmetro f (fast) indica uma única passagem e uma verificação de amostra ou completa.

- 5. Uma mensagem de aviso aparecerá perguntando se você tem certeza que deseja iniciar o processo de Sobrescrever Dados. Digite Y (Sim) e pressione <Enter>.
- 6. Terá início o processo de sobrescrever disco.
- *7.* Se por qualquer motivo você precisar parar o processo, pressione <CTRL> <C>.
- 8. Quando o processo de sobrescrever disco tiver sido satisfatoriamente concluído, o sistema será reinicializado.
- 9. O processo de sobrescrever disco mantém um registro das mensagens de informação, avisos e erros. Após a conclusão do processo de sobrescrever disco, o registro poderá ser encontrado em /var/spool/XRXnps/log/dataOverwrite.log. Consulte a seção *Gerenciamento do arquivo de registro* deste documento para obter mais informações.

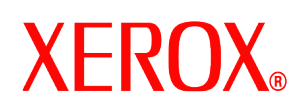

- 10. Se a impressora tiver um disco de imagem interno, como as impressoras Nuvera 100/120, DocuTech 75/90, DocuPrint 75/90 ou DocuPrint 75MX, o processo de sobrescrever o disco de imagem será automaticamente iniciado em paralelo ao processo de sobrescrever dados do sistema. Após a conclusão do processo, o sistema e a interface da DocuSP serão reinicializados.
- 11. Após a conclusão do processo, o sistema e a interface da DocuSP serão reinicializados. *NOTA: Para impressoras Nuvera 100/120, o sistema se desligará após o fim do processo. O cliente precisará reinicializar o sistema.*

## **Considerações sobre segurança**

Além da programação regularmente planejada para a execução do processo de sobrescrever disco, é importante garantir que o ambiente para as impressoras baseadas em DocuSP seja seguro.

A Xerox se compromete a fornecer um nível de segurança que permitirá que a controladora DocuSP seja uma boa parceira de rede em resposta às instruções atuais de segurança. Segurança adicional além deste ponto é responsabilidade do cliente.

A Xerox está constantemente avaliando a segurança da controladora DocuSP e do sistema operacional Sun Solaris. A Xerox tem o compromisso de fornecer os patches de segurança Solaris mais recentes fornecidos pela Sun Microsystems com cada versão principal da DocuSP. A equipe de desenvolvimento da DocuSP também adicionará patches de segurança Solaris entre os principais ciclos de lançamento.

A responsabilidade pela segurança da rede e ambiente de impressão é sua, o cliente. Veja a seguir algumas considerações que garantirão um ambiente de impressão seguro.

• As senhas do Administrador do Sistema, Usuário Habilitado e superusuário UNIX (root) da DocuSP devem seguir protocolos de segurança apropriados, os quais incluem um cronograma para alterar as senhas e inclusão de uma mistura de caracteres para as senhas.

*NOTA: Os funcionários do Centro Xerox de Atendimento ao Cliente devem ter acesso à nova senha "root" para serviço e suporte. O cliente é responsável por garantir que as senhas "root" e do administrador do sistema estejam disponíveis para eles.*

- As salas com impressoras baseadas em DocuSP devem ser seguras.
- O ambiente de rede deve ser seguro.
- A versão mais recente do software DocuSP deve ter sido adequadamente instalada e conter todos os patches atuais de segurança. Para obter informações adicionais sobre a segurança da DocuSP, consulte a última versão do *Guia do Sistema da Controladora da Plataforma de Serviços para Documentos Xerox.* Este documento é fornecido como um arquivo PDF no CD-ROM dos Guias de Usuário fornecidos com a impressora.

## **Gerenciamento do Arquivo de Registro**

A função sobrescrever disco mantém um registro completo e detalhado deste processo, inclusive a hora de início e parada para cada partição, o nome e os limites da partição e mensagens de erro. O arquivo de registro é acumulativo e sempre que o processo de sobrescrever disco for executado, os detalhes serão adicionados ao registro existente. O arquivo é mantido durante o processo de sobrescrever disco em /tmp/dataOverwrite.log. Quando o processo estiver completo, o arquivo será transferido para /var/spool/XRXnps/log/dataOverwrite.log.

O arquivo de registro deverá sofrer backup e ser excluído do sistema regularmente.

Veja abaixo uma amostra parcial de um arquivo de registro.

```
Tue Jul 22 14:41:05 EDT 2003 DataOverwriteInit Start /.profile not found 
DataOverwriteInit End Tue Jul 22 14:41:05 EDT 2003 Tue Jul 22 14:43:25 2003 
DataOverwrite Start Logfile Created Successfully Tue Jul 22 
14:43:25 2003 Reading in Commandline Args Tue Jul 22 14:43:25 2003 
Checking License for DataOverwrite Feature License validated and 
approved for DataOverwrite Feature. Tue Jul 22 14:43:25 2003
```
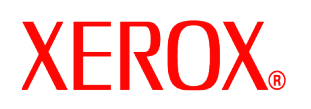

Prompting user to continue Tue Jul 22 14:44:27 EDT 2003 DoPreWipeOutQ Start Unmounting /var/spool/XRXnps/outQ DoPreWipeOutQ End Tue Jul 22 14:44:27 EDT 2003 DatOvrPurge Start Purging c0t1d0 : 0 – 60885674 Warning: interrupted DoPostWipeOutQ Start Restoring outQ Partition Creating New Filesystem On /dev/dsk/c0t1d0s1Cylinder groups must have a multiple of 16 cylinders with the given parameters Rounded cgsize up to 256 Warning: 1 sector(s) in last cylinder unallocated /dev/rdsk/c0t1d0s1: 60885674 sectors in 21075 cylinders of 27 tracks, 107 sectors 29729.3MB in 659 cyl groups  $(32 \text{ c}/g, 45.14 \text{MB}/g, 5632 \text{ i}/g)$  super-block backups (for fsck -F ufs -o b=#) at: 32, 92592, 185152, 277712, 370272, 462832, 555392, 647952, 740512, 833072, 925632, 1018192, 1110752, 1203312, 1295872, 1388432, 1480992, 1573552, 1666112, 1758672, 1851232, 1943792, 2036352, 2128912, 2221472, 2314032, 2406592, 2499152, 2591712, 2684272, 2776832, 2869392, 2958368, 3050928, 3143488, 3236048, 3328608,

708P87680 agosto de 2004